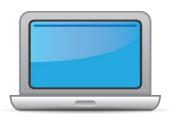

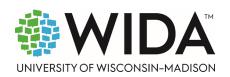

This state checklist is a guide for personnel involved in administering ACCESS for ELLs Online, and includes unique steps related to Kindergarten and Alternate ACCESS assessments. The checklist highlights all tasks that need to be completed **before**, **during**, and **after** testing within a school or district and uses color to indicate who typically completes those tasks in your state. This checklist has been customized for your state. The state-specific clarification column contains guidance that your state education agency expects you to follow as you prepare for and administer the test.

|                              | St                                                              | ate-specific informati                                          | on                                          |  |  |  |
|------------------------------|-----------------------------------------------------------------|-----------------------------------------------------------------|---------------------------------------------|--|--|--|
| Test delivery mode           | Online – See first row of checklist for additional information. | Testing Window                                                  | 01/06/2025 – 03/14/2025                     |  |  |  |
| WIDA member page             | Vermont   WIDA (wisc.edu)                                       |                                                                 |                                             |  |  |  |
|                              |                                                                 | Online Resources                                                |                                             |  |  |  |
| Training Courses (logi       | n to Secure Portal required)                                    | ACCESS for ELLs                                                 | Interpretive Guide for Score Reports        |  |  |  |
| Online ACCESS for E          | LLs: Administration                                             | • WIDA Alternate                                                | ACCESS Interpretive Guide for Score Reports |  |  |  |
| Alternate ACCESS: A          | Administration and Scoring                                      | Technology Resources                                            |                                             |  |  |  |
| Kindergarten ACCES           | S for ELLs: Administration and Scoring                          | Accessibility and Accommodations Resources                      |                                             |  |  |  |
|                              |                                                                 | Q&A Webinar Links and Recordings                                |                                             |  |  |  |
| Course Resources:            |                                                                 |                                                                 |                                             |  |  |  |
| • ACCESS Online, Kind        | dergarten ACCESS, Alternate ACCESS                              | For more state-specific resources, visit your WIDA member page. |                                             |  |  |  |
|                              |                                                                 | Checklist Key                                                   |                                             |  |  |  |
|                              |                                                                 | Online ACCESS fo                                                | r ELLs Online task                          |  |  |  |
| District Test Coord          | dinator (DTC) task                                              | Kindergarten A                                                  | oplies to Kindergarten ACCESS only          |  |  |  |
| School Test Coord            | inator (STC) task                                               | Alternate Applies to Alternate ACCESS only                      |                                             |  |  |  |
| Test Administrator (TA) task |                                                                 | • • • • • • • • • • • • • • • • • • • •                         | •                                           |  |  |  |
|                              |                                                                 |                                                                 |                                             |  |  |  |

© 2024 Board of Regents of the University of Wisconsin System. All rights reserved.

Last Updated: 10/2/2024

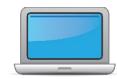

| DTC | STC | TA | Task                                                                                   | State-specific Clarification                                                                                                    | 1 |
|-----|-----|----|----------------------------------------------------------------------------------------|----------------------------------------------------------------------------------------------------|---|
| x   | x   | x  | Determine which ACCESS for ELLs assessment(s) you are responsible for administering.   | Vermont's policy is that students in grades 1-12 are expected to take Online ACCESS for ELLs. The paper-based version may be given to students who cannot take the test on the computer, as specified in an IEP or 504 plan. The Kindergarten and Alternate ACCESS tests are paper-based.                                                                                                    |   |
| x   | x   |    | Communicate roles, responsibilities, and training requirements to test administrators. | All test administrators need to prepare to offer the test in advance by completing all the required trainings <i>annually</i> . District and school test coordinators should coordinate to ensure that all test administrators are trained and aware of all their responsibilities related to testing. District Test Coordinators need to certify that all Test Administrators in the District have completed the WIDA Test Administration within the last 12 months via the <u>WIDA Test</u> <u>Administrator Certification Form</u> . See below for more details around test administrator training requirements.                                                                                                    |   |
| x   | x   | x  | Review training requirements based on your role.                                       | <ul> <li>Training Requirements for Test Coordinators (TCs)</li> <li>Bookmark Vermont's state page on the public section of the WIDA website for quick overview of: Vermont's English language proficiency (ELP) assessments; 2024-2025 testing dates; website accounts; state testing requirements, test preparation &amp; training; manuals, guides, and test materials; Materials Management Guidelines; and professional learning.</li> <li>Review this Vermont State Checklist to plan for and organize all tasks that must be completed before, during, and after testing.</li> <li>Login to WIDA Secure Portal. View appropriate online training courses (including videos, manuals, and key resources) to learn about assessment administrative tasks and procedures (test</li> </ul> |   |

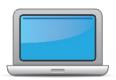

| DTC | STC | TA | Task | State-specific Clarification                                                                                                    | ✓ |
|-----|-----|----|------|----------------------------------------------------------------------------------------------------|---|
|     |     |    |      | <ul> <li>preparation, materials management, test administration, and materials return) required of personnel in different roles.</li> <li>Join live ACCESS Webinars (see Webinars page in the WIDA Secure Portal for dates, descriptions, and intended audience(s) for each training). Recordings of all webinars will be archived on the Webinars page of the WIDA Secure Portal for viewing at your convenience.</li> <li>Locate the WIDA AMS User Guide on WIDA AMS for reference on how to set up accounts and assign varying levels of permissions necessary to perform testing tasks. DTCs can also designate or share coordination responsibilities for overall test administration by giving "District" permissions to others in their LEA. When these responsibilities are shared, LEAs must still follow standard test administration policies and procedures to ensure test security and provide a supportive environment for TA training and administration of online and/or paper-based assessments of ELs.</li> </ul> |   |
|     |     |    |      | Training Requirements for Test Administrators (TAs)                                                                                                    |   |
|     |     |    |      | Online ACCESS for ELLs; Kindergarten ACCESS; or paper-based ACCESS: Any educator who administers one of these tests in Vermont must be a licensed or provisionally-licensed ML specialist who has successfully completed the required training may administer the assessment. Recertification is required each school year by January, and educators must pass the certification quiz at the end of the course. As a reminder, some trainings are revised over the summer so training should be completed after the revised training courses have been made available.                                                                                                    |   |

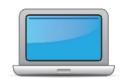

| DTC | STC | TA | Task                                                                                                    | State-specific Clarification                                                                                                    | <b>✓</b> |
|-----|-----|----|----------------------------------------------------------------------------------------------------|----------------------------------------------------------------------------------------------------|----------|
|     |     |    |                                                                                                    | <i>Note:</i> Test administrators need only complete trainings for the tests they are administering.                                                                                                    |          |
|     |     |    |                                                                                                    | If a waiver is required in order to successfully administer testing of all ELs, please submit the <u>Test Administrator ML Endorsement</u> <u>Waiver Form</u> .                                                                                                    |          |
|     |     |    |                                                                                                    | Alternate ACCESS: Licensed Special Educators (and ELL Educators) who complete the online training (and pass the quiz required to certify/recertify annually) may administer the Alternate ACCESS for eligible ELs with significant cognitive disabilities in grades 1-12.                                                                        |          |
|     |     |    |                                                                                                    | For questions test administrator waivers or training requirements, email Heidi Jo Bartlett at <a href="mailto:heidijo.bartlett@vermont.gov">heidijo.bartlett@vermont.gov</a> .                                                                                                    |          |
| x   | x   | х  | Log in to your <u>WIDA account</u> and agree to the Non-Disclosure and User Agreement (NDUA) that appears automatically upon first login.                                                                                                    | See sidebar of <u>Vermont's state page</u> for how to obtain a <u>new WIDA</u> <u>Secure Portal</u> account or request help with an existing account. This secure section of the WIDA website is home to the training course, test administration policies and procedures, and certification monitoring tools for district and school personnel. |          |
| x   | x   | х  | Log in to <u>WIDA AMS</u> and agree to security terms that appear automatically at first login.  New for 2024-25: Learn about this year's enhancements to WIDA AMS Test Management, Test Monitoring, and Reporting Services by viewing the <u>WIDA AMS and DRC Technical Enhancements for 2024-2025</u> webinar recording in the WIDA Secure Portal. | See sidebar of <u>Vermont's state page</u> for how to obtain a <u>new WIDA AMS</u> account or request help with an existing account. This online management portal is where you order test materials, manage student information, set up test sessions, and handle other essential test coordination tasks.                                      |          |

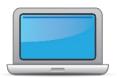

| DTC | STC | TA | Task                                                                                                    | State-specific Clarification                                                                                                    | <b>✓</b> |
|-----|-----|----|----------------------------------------------------------------------------------------------------|----------------------------------------------------------------------------------------------------|----------|
| x   | x   | x  | Complete <b>Module 1: Introduction</b> of the Online ACCESS for ELLs: Administration training course.  This module provides background information about ACCESS Online, including the test's purpose, design, and materials, and clarifies your role in testing. | This module contains info about ACCESS for ELLs, introduces roles and responsibilities, and outlines the WIDA and WIDA AMS websites. TAs are responsible for training only on assessments they will be administering. All Coordinators and Administrators should complete this Module.                                                                                                    |          |
| х   |     |    | Set up WIDA AMS accounts for Technology Coordinators and Test Administrators. <i>Tip:</i> If you need assistance, review the <u>WIDA AMS</u> <u>User Guide</u> .                                                                                                 | If not already done, TCs should set up accounts in WIDA AMS and make sure Tech Coordinators and TAs have the level of user permissions necessary to complete tasks required for their roles. Let Tech Coordinators know where to find Technology Coordinator resources on WIDA AMS and WIDA website.                                                                                                    |          |
| x   |     |    | Submit Pre-ID file to DRC.                                                                                                    | LEAs submit student demographic data (file or manual entry) to Data Recognition Corporation (DRC) via WIDA AMS during the 10/24/24-11/14/24 window. Include all ELs who have not yet met the definition of "proficiency," based on VT's exit criteria. Do not enter data for former or monitored ELs.  DTCs will receive an email from DRC Customer Service in October, providing further instructions for this process. Contact SEA if you have specific questions about which students to include and/or required data elements to submit. Note: LEAs that do not submit data during this window will not receive Pre-ID labels for their students and won't be able to manually enter this data in WIDA AMS until the Test Setup window opens on 12/10/24. |          |

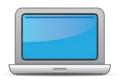

| DTC | STC | TA | Task                                                                                                    | State-specific Clarification                                                                                                    | <b>✓</b> |
|-----|-----|----|----------------------------------------------------------------------------------------------------|----------------------------------------------------------------------------------------------------|----------|
| X   | x   | x  | Complete <b>Module 2: Planning &amp; Logistics</b> in the Online ACCESS for ELLs: Administration training course.  This module focuses on ordering and returning materials, as well as managing, distributing, and securing test materials. | All Coordinators and Administrators should complete this module.                                                                                                    |          |
|     |     |    |                                                                                                    | LEAs place their <b>Materials Order</b> in WIDA AMS during the same <b>10/24/24 – 11/14/24</b> window for submitting their Pre-ID data. Be sure to complete <b>both</b> tasks, which are located on separate tabs. TCs place <i>initial</i> Material Orders for individual schools within each LEA. DRC cannot extend the deadline for ordering materials. If a district misses this deadline, it will have to wait to order any paper materials until the <i>Additional Materials Ordering</i> (AMO) window opens on <b>01/02/24.</b> Refer to information about the AMO process addressed later in this document. |          |
| x   | х   |    | Order materials in WIDA AMS.                                                                                                    | Special instructions re: writing test booklets:  LEAs do <i>not</i> place orders for writing test materials for ELs in grades 1-3 who will be taking the Online ACCESS. For these grades, the writing portion is administered in a paper-based format. DRC automatically calculates the number of writing test booklets needed for grades 1-3, based on the number of students taking Online ACCESS.  For grades 4-12, all students taking the Online ACCESS for ELLs view                                                                                                    |          |
|     |     |    |                                                                                                    | the Writing prompt on the screen (not in a booklet like grades 1-3) and keyboard their responses.  Grades 4-12 Writing Response booklets <i>can NOT be ordered or shipped</i> during the Materials Order window. Please contact Heidi Jo Bartlett or Stephanie Vogel early in the Materials Order window, if                                                                                                    |          |

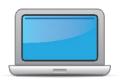

| DTC | STC | TA | Task                                                                                                    | State-specific Clarification                                                                                                    | ✓ |
|-----|-----|----|----------------------------------------------------------------------------------------------------|----------------------------------------------------------------------------------------------------|---|
|     |     |    |                                                                                                    | possible, regarding any student with a disability or inability to keyboard that precludes computer testing in the writing domain.                                                                                                    |   |
| X   |     |    | Discuss district and school technology needs and capacity to administer the online test with the Technology Coordinator.                                                                                                    | Confirm that <b>Technology Coordinators</b> have a <u>WIDA AMS</u> account and know about the <u>Technology Coordinator resources</u> .                                                                                                    |   |
| X   | x   | x  | Complete Module 3: Your Students, School and District in the Online ACCESS for ELLs: Administration training course.  This module focuses on preparing a detailed testing schedule, preparing your students for testing, and assigning accommodations.                | This module contains information about <u>WIDA's Accessibility and Accommodations Framework</u> and guidance for teams of educators to make decisions about accommodations. It also contains instructions to assign and edit a student's accommodations in WIDA AMS.                                        |   |
| x   | X   | x  | Meet with all stakeholders regarding testing needs for students with an IEP or 504 plan. Refer to the Administrative Considerations section of the Accessibility and Accommodations Manual to consider testing needs for students who do not have an IEP or 504 plan. | Stakeholders should include classroom/content teachers, EL teachers, and the Special Education team involved in the student's educational program.                                                                                                    |   |
| x   | x   |    | In WIDA AMS, assign accommodations for students with an IEP or 504 plan.                                                                                                    | Download and read this year's Accessibility and Accommodations Manual, when selecting and entering allowable accommodations in WIDA AMS. Contact Heidi Jo Bartlett with questions about specific accommodations. Accommodations can be assigned during the Test Session Setup window from 12/10/24-3/14/25. |   |

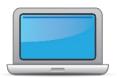

| DTC | STC | TA | Task                                                                                                    | State-specific Clarification                                                                                                    | <b>✓</b> |
|-----|-----|----|----------------------------------------------------------------------------------------------------|----------------------------------------------------------------------------------------------------|----------|
| x   | х   |    | <b>Optional:</b> Modify generic registrations in WIDA AMS to meet district/school needs. Enable Test Monitoring on registrations as desired. Refer to Online Help in the Test Monitoring application in WIDA AMS for details.                                                   |                                                                                                    |          |
| x   | х   | x  | Review student data for accuracy in WIDA AMS. Confirm that all students are listed in WIDA AMS and assigned to correct registrations.                                                                                                    | Contact Heidi Jo Bartlett at the VT AOE if you need to add or make corrections to student demographic data in WIDA AMS. If this data does not match home language survey info, it's important to fix one or the other for accuracy and consistency in State-level data files.  Finalize student counts. As soon as VT's WIDA AMS Test Setup window opens on 12/10/24, LEAs can begin entering any new students (and/or students who were not uploaded during the Pre-ID window) and assign them to test sessions. |          |
| x   | х   | x  | Complete <b>Module 4: Administering the Test</b> in the Online ACCESS for ELLs: Administration training course.  This module focuses on generating login credentials for test takers (test tickets), preparing space, materials, and equipment, and technology troubleshooting. | This module contains tips and guidance for creating a test schedule. Follow WIDA's guidance on timing and grouping.                                                                                                    |          |
|     | x   | x  | Create a testing schedule. All <b>Kindergarten</b> and <b>Alternate ACCESS</b> test sessions are administered one-on-one. <i>Tip:</i> Allow several days at the end for makeup testing. See the <u>Test</u> <u>Coordinator Manual</u> for help with scheduling.                 | Online Listening, Reading and Writing can be given in a group configuration. Speaking should be given in smaller groups or individually so there is no interference with the recording.  Kindergarten The entire Kindergarten assessment is administered in a one-on-one setting.                                                                                                    |          |

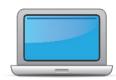

| DTC | STC | TA | Task                                                                                                    | State-specific Clarification                                                                                                    | <b>✓</b> |
|-----|-----|----|----------------------------------------------------------------------------------------------------|----------------------------------------------------------------------------------------------------|----------|
|     |     |    |                                                                                                    | Alternate The entire Alternate assessment is administered in a one-on-one setting.                                                                                                    |          |
|     |     |    |                                                                                                    | Communicate with the staff at schools so they are aware of the testing schedule, especially when it requires the use of additional technology or changes to testing rooms. Make sure the classroom teachers know their students' testing schedules. |          |
|     | х   | x  | Plan a seating arrangement for testing areas. Verify that students are adequately spaced for the Speaking Test. Refer to Test Scheduling in Section 6 of the <u>Test Coordinator Manual</u> . | Follow WIDA's guidance on the spacing of students and seating arrangements. If you have any issues meeting the requirements, contact your DTC. Ensure the availability of technology.                                                               |          |
| x   | x   | х  | Review "Test Tickets & Rosters" in Module 4 of the Online ACCESS for ELLs: Administration training course.                                                                                    | This module contains instructions for printing test tickets and student rosters from WIDA AMS.                                                                                                    |          |
| x   | x   | x  | Plan communication for parents/family members about ACCESS for ELLs testing and upcoming testing schedule.                                                                                    | WIDA resource to consider:  • What is ACCESS for ELLs? handout (available in English, Arabic, Chinese, Dari, French, Haitian Creole, Hmong, Pashto, Portuguese, Russian, Somali, Spanish, Tagalog, Ukrainian, Urdu, and Vietnamese)                 |          |
| х   | x   | х  | Review "Managing Secure Materials" in Module 2 of the Online ACCESS for ELLs: Administration training course.                                                                                 | Contains instructions for inventorying and distributing test materials.                                                                                                    |          |
| х   | х   |    | Receive, inventory, and distribute test materials to designated sites/staff.                                                                                                    | Materials, including overage, are shipped to districts via UPS and will arrive on 1/2/25 or 1/3/25. Materials will be packaged according to schools.                                                                                                |          |
|     | x   | х  | Review materials for correct amount and type. Report the amount and type of overage to the District Coordinator.                                                                              | STCs and TAs should report overages to DTC prior to opening of the test window on <b>1/6/25</b> , or as soon as possible.                                                                                                    |          |

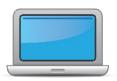

| DTC | STC | TA | Task                                                                                                    | State-specific Clarification                                                                                                    | <b>✓</b> |
|-----|-----|----|----------------------------------------------------------------------------------------------------|----------------------------------------------------------------------------------------------------|----------|
| x   | х   | x  | Review "Ordering Additional Materials" in Module 2 of the Online ACCESS for ELLs: Administration training course.                       | This module contains detailed information about when and how to place Additional Materials Orders (AMOs).                                                                                                    |          |
| x   | x   |    | Verify information on Pre-ID Labels is accurate. If necessary, edit information in WIDA AMS.                                            | If a Pre-ID label contains incorrect information, it can still be used as long as the student demographic information (e.g., name, date of birth, grade) is <b>corrected in WIDA AMS</b> . If the student does not have a Pre-ID label or the district prefers not to use the label (due to inaccuracy), the student's demographic info must be bubbled in on the student's test booklet, following VT's <u>Materials Management</u> <u>Guidelines</u> on <u>Vermont's state page</u> . The student's demographic info in WIDA AMS and on the info bubbled in the student's booklet must match exactly to avoid multiple test records. |          |
| X   | х   |    | Check District/School Labels for accuracy. Contact <a href="DRC Customer Support">DRC Customer Support</a> if information is incorrect. | The District/ School labels are used for students with no Pre-ID label. The DTC should be the one to contact DRC if the info on a yellow District/School Label is incorrect.                                                                                                    |          |
|     | х   | х  | Print test tickets and test rosters. Securely store according to state and local policies.                                              | Test tickets are generated in WIDA AMS for each student and include information for logging in to the test. If needed, DTCs can regenerate test tickets. Permission from the State is no longer required for this task.                                                                                                    |          |
|     | x   | x  | Review test tickets for accuracy of demographic information and accommodations.                                                         | DTCs and designees can update accommodations info in WIDA AMS. <b>Note:</b> Not all accommodations are listed on the test ticket. "NA" will be listed for all accommodations outside of the three online accommodations (Manual Control of item audio [MC]; Repeat item audio [RA]; and Extended Speaking Response time [ET]).                                                                                                    |          |

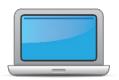

| DTC | STC | TA | Task                                                                                                    | State-specific Clarification                                                                                                    | ✓ |
|-----|-----|----|----------------------------------------------------------------------------------------------------|----------------------------------------------------------------------------------------------------|---|
|     | х   | x  | Kindergarten, Alternate only – Apply labels to test booklets.  Bubble in demographic information and apply a District/School Label to test booklets that do not have Pre-ID Labels.  Online Do not apply labels to Writing Test Booklets for Online ACCESS until students have completed the Listening and Reading domains. | Please follow the Materials Management Guidelines posted on Vermont's state page when bubbling demographic information on test booklets.                                                                                                    |   |
|     |     | x  | Kindergarten Complete the Kindergarten ACCESS for ELLs: Administration and Scoring training course.  Alternate Complete the Alternate ACCESS: Administration and Scoring training course.                                                                                                    | All TAs who are administering one of these assessments need to complete the requisite training course. For <b>Kindergarten ACCESS</b> , the training need to have been completed within the year. For <b>Alternate ACCESS</b> , the training needs to have been completed between September and the administration of the ALT-ACCESS assessment.                                                                                                    |   |
|     | х   | x  | <ul> <li>Online Have students view <u>Test Demos</u> and try <u>Test Practice</u> items</li> <li>Review "Preparing Your Students" in Module 3 of the Online ACCESS for ELLs: Administration training course.</li> <li>Kindergarten Test administrators review Listening and Speaking sample items</li> </ul>                | Online The Test Demo is a series of videos that explain how students will take the online test and interact with the test platform. The Sample Items provide users a close proximity to the items that students will see on the test. Sample items are only accessible through Google Chrome.  The Test Practice items allow students to experience taking the assessment online and to experiment with the features available to them during the actual assessment. Practice items are only accessible through Google Chrome. |   |
|     |     |    | Alternate Test administrators review sample items                                                                                                    | <ul> <li>You might want to consider these WIDA resources, as well:</li> <li>Preparing for ACCESS Testing</li> <li>ACCESS Test Practice and Sample Items</li> </ul>                                                                                                    |   |

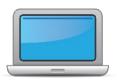

| DTC | STC | TA | Task                                                                                                    | State-specific Clarification                                                                                                    | ✓ |
|-----|-----|----|----------------------------------------------------------------------------------------------------|----------------------------------------------------------------------------------------------------|---|
|     |     |    |                                                                                                    | ACCESS for ELLs Online Speaking test (July 2021 webinar archived on Webinars page.) Watch this webinar to learn more about the Speaking test structure and task design, how tier placement is determined, gain more insight into Speaking score points, and gain a better understanding of how the test is scored and what your students' scores mean.                                                                                                    |   |
|     |     |    | Review "Tracking Site Completion Status" in Module 2 of the Online ACCESS for ELLs: Administration training course.                                                                                                    |                                                                                                    |   |
| x   | x   |    | <b>New for 2024-25:</b> Student Status and Test Status features in the Operational Dashboard in WIDA AMS have replaced status reports, online testing statistics, and the student status dashboard. Find the Operational Dashboard in WIDA AMS Reporting Services. | This module looks at high level views of test status within the school/district and is relevant for DTC and STCs.                                                                                                    |   |
|     |     | х  | Pass required certification quiz(zes). Quizzes are located within the training courses.                                                                                                    | TAs only need to take the quizzes located within the training course for the assessments they will administer. Quizzes can be taken as many times as necessary to pass.                                                                                                    |   |
| x   |     |    | Ensure all staff involved in testing are certified according to state requirements, have completed required training, and understand how to follow test security and confidentiality procedures.                                                                   | All required training and certification quizzes must be completed prior to administration of the test. District Test Coordinators need to certify that all Test Administrators in the District have completed the WIDA Test Administration within the last 12 months via the WIDA Test Administrator Certification Form. Please remember that federal and state law require strict adherence to these procedures for both LEAs and SEAs. If you are unsure about these requirements, please contact Heidi Jo Bartlett at the VT AOE. |   |

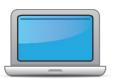

## **During Testing**

| DTC | STC | TA | Task                                                                                                    | State-specific Clarification ✓                                                                                                    |
|-----|-----|----|----------------------------------------------------------------------------------------------------|----------------------------------------------------------------------------------------------------|
|     | х   | x  | Set up the testing room according to the <u>Test Administrator</u> <u>Manual</u> . For group settings, ensure students are seated far enough apart to avoid distractions. | Refer to the plan made earlier.                                                                                                    |
|     | х   | x  | Gather test administration materials: Test Administrator Script(s),<br>Test Administrator Manual, test tickets, test roster, Writing<br>Booklets, #2 pencils, clock, etc. |                                                                                                    |
|     | х   | x  | Ensure testing devices are ready and distribute necessary materials to students (e.g., booklets, pencils, headsets).                                                      | Students may use scratch paper for any domain. No pre-filled/<br>printed aids may be used (e.g.: writing organizers), but students may<br>highlight and take notes as needed. Students may also create their<br>own graphic organizers, if they desire. |
|     | х   | х  | Distribute test tickets to students and verify information on ticket matches student's test plan.                                                                         |                                                                                                    |
| x   | х   | х  | Refer to manuals and scripts for test administration procedures.                                                                                                    |                                                                                                    |
| x   | х   | х  | Follow all directions provided in the manuals and scripts. Monitor students to ensure test security.                                                                      |                                                                                                    |
|     | х   | х  | Monitor and supervise students during test sessions.                                                                                                    |                                                                                                    |
| x   | х   | х  | Monitor student progress in <u>WIDA AMS</u> while testing and throughout the testing window.                                                                              |                                                                                                    |
| x   | х   | х  | Notify Test Coordinator and/or Tech Coordinator of any issues that arise during testing.                                                                                  |                                                                                                    |

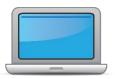

## **During Testing**

| DIC | STC | ТА | Task                                                                                                    | State-specific Clarification ✓                                                                                                    |
|-----|-----|----|----------------------------------------------------------------------------------------------------|----------------------------------------------------------------------------------------------------|
| ×   | x   | х  | After students have completed the Listening and Reading tests, determine students' tier placement information in WIDA AMS.  View "Screencast: Tier Placement Information" in the "Test Day: Listening & Reading" section of Module 4 of the Online ACCESS for ELLs: Administration training course to learn how to export registration details in WIDA AMS. | Use the report to identify:  a) students placed in Speaking Tier Pre-A; b) appropriate writing tiers for students in Grades 1-3; c) in rare cases, the writing tier for students in grades 4-12 who have been approved for handwriting instead of keyboarding their responses.  TAs must distribute the correctly tiered booklet to each student.                                                                                                    |
| X   | х   | х  | Apply labels to Grades 1-3 Writing Test Booklets. Bubble in demographic information and apply a District/School Label to test booklets that do not have Pre-ID Labels.                                                                                                    | To be on the safe side, please wait to apply labels to Writing Test Booklets until <i>after</i> the Tier Placement Report has been run and the tier identified.                                                                                                    |
|     | х   | х  | Report additional material needs to the District Test Coordinator.                                                                                                    | STCs and TAs should report their schools' AMO needs as soon as possible, so that the DTC is able to track, coordinate and complete AMO(s) according to WIDA AMO guidance. Materials can be transferred between schools within a district, but they may not be transferred between one district and another. District/School labels may not be transferred. District and School Test Coordinators should determine a way to track the transfer of materials. |

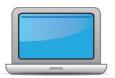

## **During Testing**

| OTO | חוכ | STC | TA | Task                                                                                                    | State-specific Clarification                                                                                                    | <b>/</b> |
|-----|-----|-----|----|----------------------------------------------------------------------------------------------------|----------------------------------------------------------------------------------------------------|----------|
| х   | •   |     |    | <ul> <li>Keep track of all material requests from schools during testing and place one additional materials order prior to the end of the testing window. Contact SEA if additional District/School Labels are needed.</li> <li>Review "Ordering Additional Materials" in Module 2 of the Online ACCESS for ELLs: Administration training course.</li> <li>Refer to the Secure Material Tracking Report in WIDA AMS under My Applications &gt; Scoring and Reporting &gt; Reporting Services.</li> <li>Select "Published Reports" from the menu in the top left of the screen for a full list of all materials sent to your school/district.</li> </ul> | <ul> <li>Additional Materials Order window in AMS: 1/2/25 – 3/7/25</li> <li>AMOs should be placed using the _District-Level Ordering Site Only from the School selection in WIDA AMS.</li> <li>Overage from initial materials order will be split – 7.5% to the schools and 7.5% to the district. Please utilize overage materials prior to requesting an AMO.</li> <li>Refer to the Test Coordinator Manual for information on additional materials ordering.</li> </ul> |          |
| ×   | (   | x   | X  | Securely store all testing materials in between test sessions.                                                                                                    | Identify where and how materials will be stored prior to testing for all stages of testing: before testing starts, while it is ongoing, and after it is completed.                                                                                                    |          |
|     |     | х   | х  | Collect and account for all test materials. Return them to the Test Coordinator.                                                                                                    | Collect and shred used scratch paper; log out of INSIGHT; separate unused materials from used materials. Test Tickets can be shredded after the student has completed testing.                                                                                                    |          |

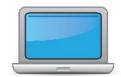

## **After Testing**

| DTC | STC | TA | Task                                                                                                    | State-specific Clarification                                                                                                    | <b>✓</b> |
|-----|-----|----|----------------------------------------------------------------------------------------------------|----------------------------------------------------------------------------------------------------|----------|
| x   | х   | x  | Review "Returning Materials" in Module 2 of the Online ACCESS for ELLs: Administration training course.                                                                                                    | This module contains information about labeling student test booklets and returning test materials to DRC. <b>Note</b> the Vermont-specific requirements for labeling the type of English Learner Program as found in the <u>Materials Management document</u> .                                                                                                    |          |
| x   | x   |    | Collect test materials from Test Administrators once testing is completed at each testing site.                                                                                                    | TCs must document materials that have not been returned in WIDA AMS and notify <a href="Heidi Jo Bartlett">Heidi Jo Bartlett</a> at VT-AOE with this information. If DRC doesn't find LEA's test materials that are expected back, they will follow up with the district and state. Follow instructions carefully and ask if you're unsure about returning materials.                                                                             |          |
| x   | x   | x  | Ensure all accommodations and Do Not Score codes are correctly marked on the booklet or in WIDA AMS. See Test Coordinator Manual and <i>Viewing and Editing a Registration</i> in Test Management Online Help in WIDA AMS for guidance on entering Do Not Score codes.                                    | If a student is not participating in an entire domain (i.e., Reading, Writing, Speaking, or Listening) fill in the "SPD" bubble (for the domain not being administered) on the back page of the regular size paper test booklet, or indicate in WIDA AMS under the Do Not Score Codes.                                                                                                    |          |
| x   | х   |    | Prepare test materials for return. Refer to Returning Test<br>Materials in Section 3 of the Test Coordinator Manual.                                                                                                    |                                                                                                    |          |
| x   |     |    | Return test materials to DRC.  Refer to the <b>Secure Material Tracking Report</b> in WIDA AMS under My Applications > Scoring and Reporting > Reporting Services.  Select "Published Reports" from the menu in the top left of the screen for a full list of all materials sent to your school/district. | Materials should be returned as soon as possible. The deadline to return materials is 3/18/25. Unused Pre-ID labels and scratch paper can be destroyed locally.  Non-Secure materials including the Test Administrator Manual, Test Coordinator Manual, and Online Test Administrator Script for Grades 4-12 should NOT be returned to DRC. Refer to Section 3 of the Test Coordinator Manual for a full list of secure and non-secure materials. |          |

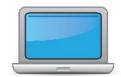

## **After Testing**

| DTC | STC | TA | Task                                                                                                    | State-specific Clarification                                                                                                    | <b>✓</b> |
|-----|-----|----|----------------------------------------------------------------------------------------------------|----------------------------------------------------------------------------------------------------|----------|
| x   |     |    | Complete data validation process.                                                                                                    | <ul> <li>VT-AOE completes the Pre-Validation and Post-Validation processes at the State level. Accurate and complete reporting requires that LEAs do their part to:         <ul> <li>submit accurate home language survey data to VT-AOE for all newly enrolling ELs on a consistent and timely basis;</li> <li>carefully review all required Pre-ID demographic data in WIDA AMS to ensure accuracy and completeness, per state-specific guidance in DRC emails;</li> <li>complete the Test Irregularity Form or email Heidi Jo Bartlett when there are discrepancies or omissions in WIDA AMS before, during, and after testing;</li> <li>provide data for additional fields in WIDA AMS as requested by State in order to meet Federal and State assessment and accountability—e.g. don't forget to fill in data on Language Instruction Educational Programs in the Optional State Defined</li> </ul> </li> </ul> |          |
|     |     |    |                                                                                                    | <b>Field</b> for individual ELs as outlined in the Vermont-specific guidance in the <u>Materials Management document</u> .                                                                                                    |          |
| x   | x   | x  | Complete <b>Module 5: Test Scores</b> in the Online ACCESS for ELLs: Administration training course.  This module focuses on data validation, accessing score reports, and effectively communicating test scores.                                      | This module provides instructions for accessing score reports in WIDA AMS and contains an overview of the types of reports available.                                                                                                    |          |
| x   |     |    | Review and distribute <u>score reports</u> to designated sites/staff.     Reminder: WIDA Alternate ACCESS score reports will be released in fall 2024 due to standard setting. For more information, please see <u>WIDA Alternate ACCESS Updates</u> . | Go to ACCESS for ELLs Scores and Reports page for the Interpretive Guide for Score Reports and more detailed info on student scores.                                                                                                    |          |

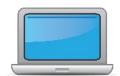

## **After Testing**

| DTC | STC | TA | Task                                                                                                    | State-specific Clarification                                                                                                    | <b>✓</b> |
|-----|-----|----|----------------------------------------------------------------------------------------------------|----------------------------------------------------------------------------------------------------|----------|
| X   | x   | x  | Communicate with students' parents/family members about ACCESS for ELLs test results.  • Updated score reporting resources for WIDA Alternate ACCESS will be available in fall 2024. | Exit Criteria:  Grades 1-12: Overall Composite PL ≥ 5.0 (minimum domain scores no longer required)  Kindergarten: EL in K cannot exit and must be reassessed in Grade 1.  If you have students who you believe would benefit from Alternate Reclassification, reach out to Heidi Jo Bartlett for the most current procedures.  WIDA website resources: In preparing to communicate with parents about their children's ACCESS for ELLs score reports, educators may want to:  • ACCESS for ELLs: Understanding your Child's Scores  • Alternate ACCESS for ELLs: Understanding your Child's Scores  Other Family Engagement documents/materials can be found in the WIDA Resource Library. |          |